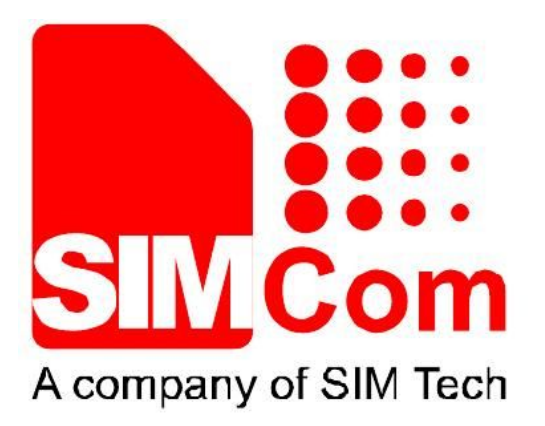

# SIMCom\_SIM800H\_EAT\_RVCT\_Ins tallation\_User Manual\_V1.01

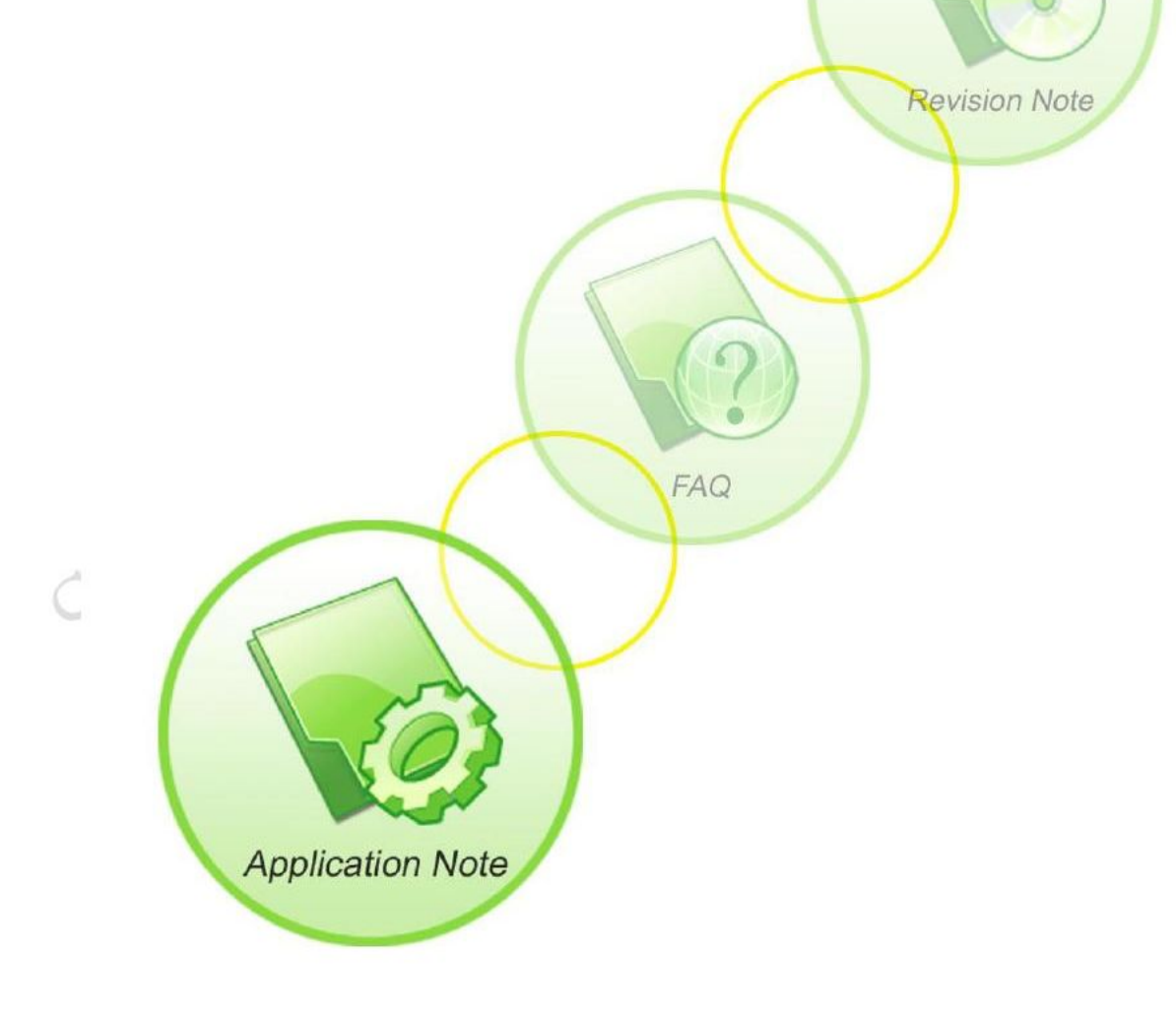

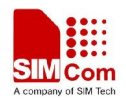

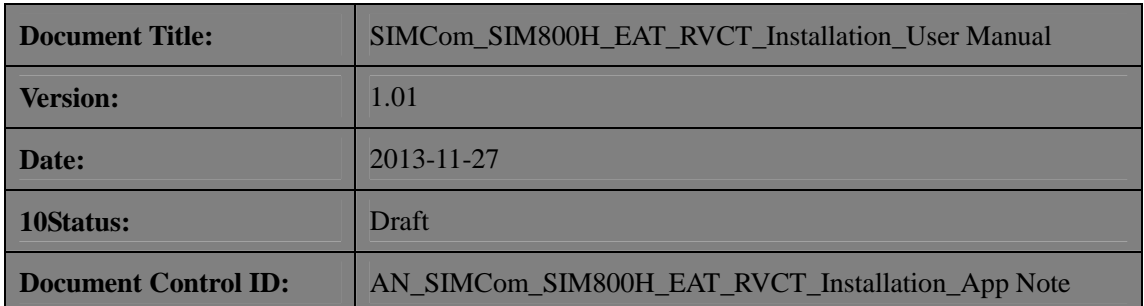

#### **General Notes**

SIMCom offers this information as a service to its customers, to support application and engineering efforts that use the products designed by SIMCom. The information provided is based upon requirements specifically provided to SIMCom by the customers. SIMCom has not undertaken any independent search for additional relevant information, including any information that may be in the customer's possession. Furthermore, system validation of this product designed by SIMCom within a larger electronic system remains the responsibility of the customer or the customer's system integrator. All specifications supplied herein are subject to change.

### **Copyright**

This document contains proprietary technical information which is the property of SIMCom Limited., copying of this document and giving it to others and the using or communication of the contents thereof, are forbidden without express authority. Offenders are liable to the payment of damages. All rights reserved in the event of grant of a patent or the registration of a utility model or design. All specification supplied herein are subject to change without notice at any time.

*Copyright © Shanghai SIMCom Wireless Solutions Ltd. 2008* 

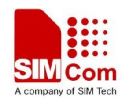

## Version History

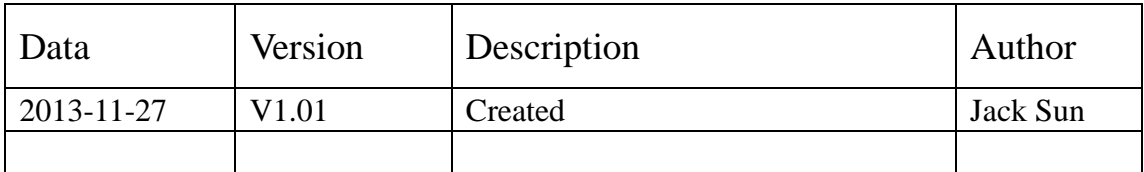

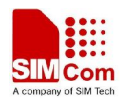

**SIM800H Application Notes** 

- 1、Copy folders **RVCT\_EAT** and **Flexlm** to system root. *Please contact with SIMCom FAE team to get these files*;
- 2、Modify the license.dat in Flexlm;
	- Start->Run->cmd->ipconfig/all, physical Address to check the MAC address;

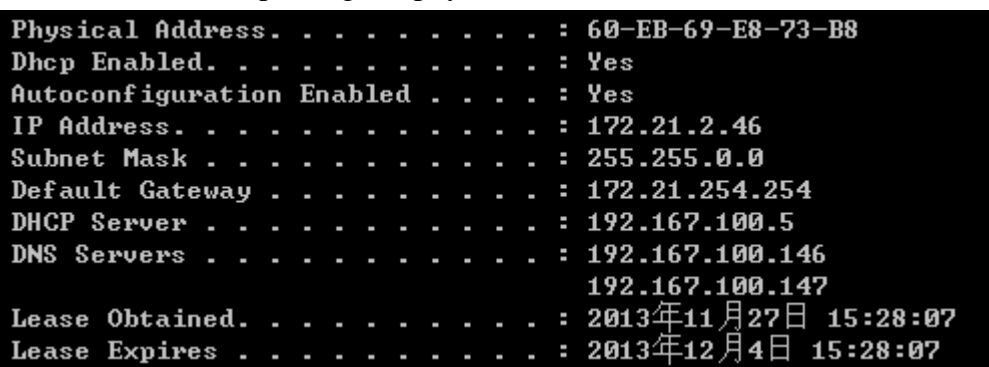

open the license.dat by Ultra-Edit or Text, find the *HOSTID=00023F0468D4*, there should be **19**, then replace *00023F0468D4* with your MAC address (mine is 60EB69E873B8), save it;

3、Configure the environment variables:

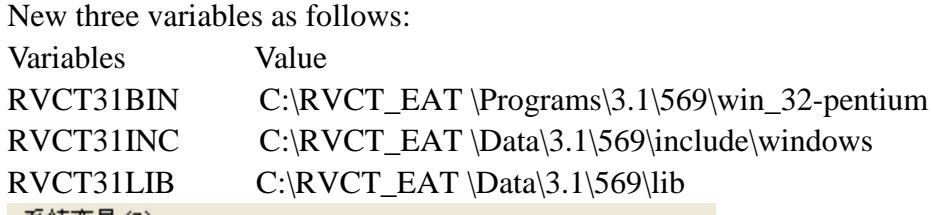

-系统变量 (<u>S</u>) -

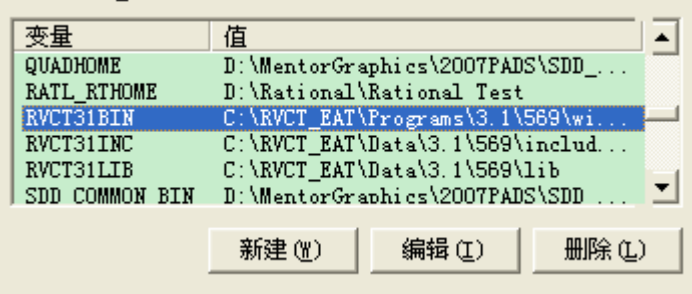

add one value in PATH:

Path C:\RVCT\_EAT \Programs\3.1\569\win\_32-pentium;as follows

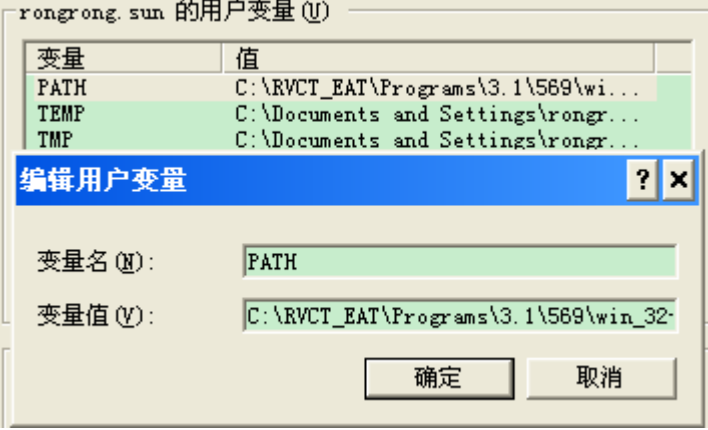

after you finish all the above, type armcc in cmd, it will show as follows:

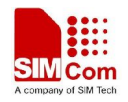

**SIM800H Application Notes** 

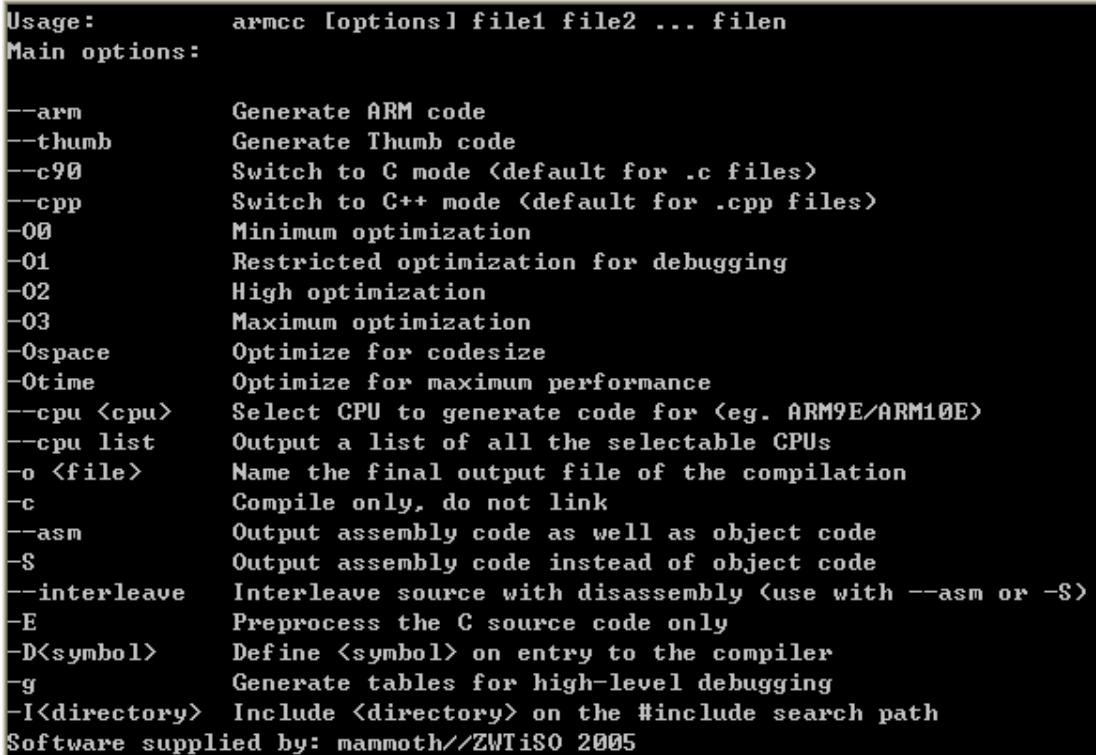

Till now, the compile environment is finished;

4、Notice

Be noted that, the version of SIM800H's RVCT is **V3.1**; it is not compatible with SIM900's(V2.2) , customer needs to do some changes for SIM900 (Delete Maybe if occur problem, the same as environment variables);

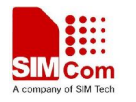

**SIM800H Application Notes** 

**Contact us:**

#### **Shanghai SIMCom Wireless Solutions Ltd.**

Add: Building A, SIM Technology Building, No.633, Jinzhong Road, Changning District, Shanghai,P. R. China 200335 Tel: +86 21 3235 3300 Fax: +86 21 3235 3301

URL: www.sim.com/wm